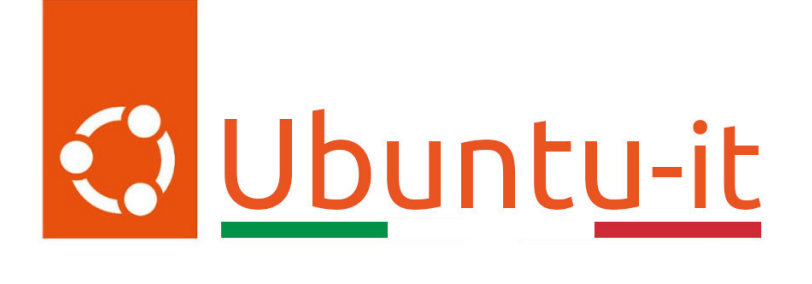

# Newsletter Ubuntu-it Numero 020 - Anno 2024

Gruppo Social Media

<https://wiki.ubuntu-it.org/GruppoPromozione/>

2024

# Licenza

Il presente documento e il suo contenuto è distribuito con licenza Creative Commons 4.0 di tipo "Attribuzione - Condividi allo stesso modo". É possibile, riprodurre, distribuire, comunicare al pubblico, esporre al pubblico, rappresentare, eseguire o recitare il presente documento alle seguenti condizioni:

- Attribuzione Devi riconoscere una menzione di paternitá adeguata, fornire un link alla licenza e indicare se sono state effettuate delle modifiche. Puoi fare ciò in qualsiasi maniera ragionevole possibile, ma con modalitá tali da suggerire che il licenziante avalli te o il tuo utilizzo del materiale.
- Stessa Licenza Se remixi, trasformi il materiale o ti basi su di esso, devi distribuire i tuoi contributi con la stessa licenza del materiale originario.
- Divieto di restrizioni aggiuntive Non puoi applicare termini legali o misure tecnologiche che impongano ad altri soggetti dei vincoli giuridici su quanto la licenza consente loro di fare.

Un riassunto in italiano della licenza è presente a questa [pagina.](https://creativecommons.org/licenses/by-sa/4.0/it/) Per maggiori informazioni:

#### <http://www.creativecommons.org>

Questo documento è stato composto interamente dall'autore con LAT<sub>E</sub>X. Per maggiori informazioni, o segnalazioni:

[Mailing List Newsletter-italiana:](http://liste.ubuntu-it.org/cgi-bin/mailman/listinfo/newsletter-italiana) iscriviti per ricevere la Newsletter Italiana di Ubuntu!;

[Mailing List Newsletter-Ubuntu:](http://liste.ubuntu-it.org/cgi-bin/mailman/listinfo/newsletter-ubuntu) la redazione della newsletter italiana. Se vuoi collaborare alla realizzazione della newsletter, questo è lo strumento giusto con cui contattarci. Canale IRC:  $\#$ [ubuntu-it-promo](https://chat.ubuntu-it.org/#ubuntu-it-promo)

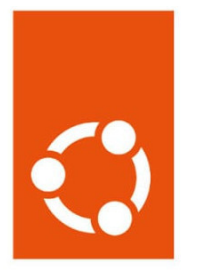

# Newsletter Ubuntu-it

# Indice

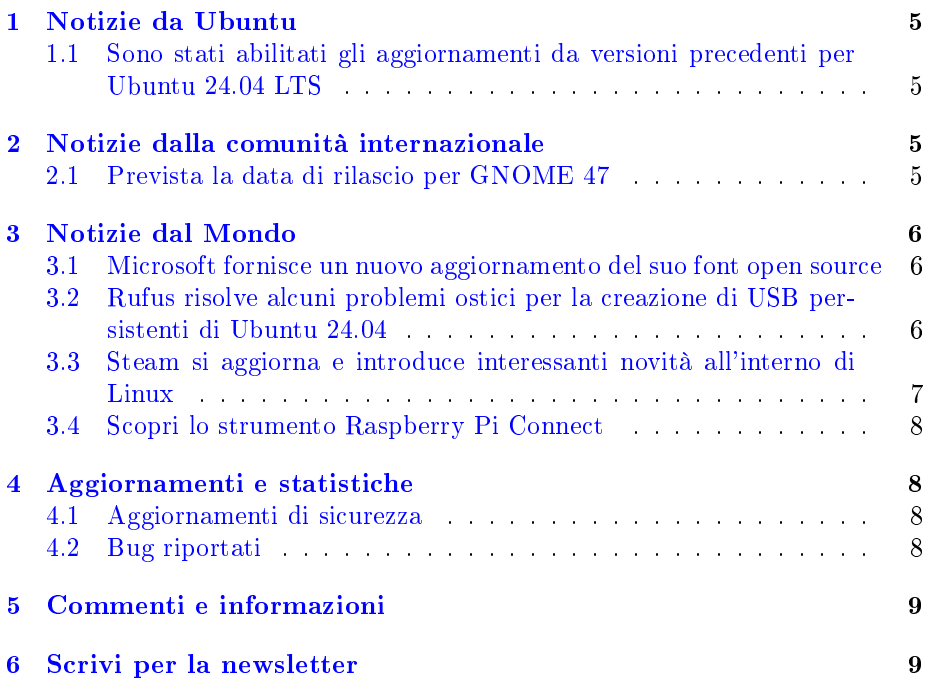

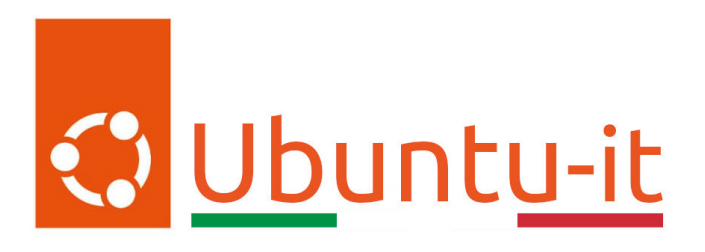

Questo è il numero 20 del 2024 della Newsletter di Ubuntu-it, riferito alla settimana che va da lunedì 20 Maggio a domenica 26 Maggio. Per qualsiasi commento, critica o lode, contattaci attraverso la [mailing list](http://liste.ubuntu-it.org/cgi-bin/mailman/listinfo/facciamo-promozione) del [gruppo](https://wiki.ubuntu-it.org/GruppoPromozione) [promozione.](https://wiki.ubuntu-it.org/GruppoPromozione)

# <span id="page-4-0"></span>1 Notizie da Ubuntu

#### <span id="page-4-1"></span>1.1 Sono stati abilitati gli aggiornamenti da versioni precedenti per Ubuntu 24.04 LTS

Come da titolo di questo articolo, finalmente è possibile eseguire ufficialmente l'aggiornamento a Ubuntu 24.04 LTS da versioni precedenti, utilizzando l'interfaccia Software & Aggiornamenti. Il ritardo con cui sono stati abilitati gli aggiornamenti era dovuto prevalentemente a un bug riscontrato nella stessa versione 24.04, ma ora che queste stranezze (incrociamo le dita) non ci sono più, Canonical ha abilitato gli aggiornamenti a Noble Numbat di default. Quindi, se utilizzi Ubuntu 23.10, verrà mostrato un avviso di aggiornamento che ti informa di una nuova versione, mentre se si utilizza Ubuntu 22.04 LTS non si vedrà una richiesta di aggiornamento fino ad agosto, perché tradizionalmente (se si passa da versione LTS a LTS) gli aggiornamenti sono abilitati solo una volta rilasciata la prima point release della nuova serie LTS, che vedrà la luce esattamente il 15 agosto.

Fonte: [omgubuntu.co.uk](https://www.omgubuntu.co.uk/2024/05/ubuntu-24-04-upgrades-officially-open)

# <span id="page-4-2"></span>2 Notizie dalla comunità internazionale

#### <span id="page-4-3"></span>2.1 Prevista la data di rilascio per GNOME 47

Nel mentre che ci culliamo ancora tra le novità di GNOME 46, gli sviluppatori di GNOME, dietro le quinte, sono al lavoro sulla prossima versione dell'ambiente desktop GNOME 47. In questi sei mesi gli addetti ai lavori avranno modo di confrontarsi sulle novità e funzionalità da introdurre in questa nuova release, ma anche di prendere visione dei rispettivi malfunzionamenti segnalati dalla comunità. Anche se è troppo presto per parlare delle nuove funzionalità, si vocifera che GNOME 47 dovrebbe introdurre la codifica hardware per gli [screencast,](https://it.wikipedia.org/wiki/Screencast) un'opzione "Legacy HiDPI Compatibility" nelle impostazioni di visualizzazione, nuove informazioni sullo stato della batteria, un miglior supporto per bitrate elevati, backend in Nautilus (File) e chissà cos'altro :D. Detto questo, senza divagare troppo, è stato pubblicato il programma di rilascio ufficiale per GNOME 47, che sarà soprannominato "Denver" dal nome della città ospitante la [conferenza GUADEC 2024.](https://events.gnome.org/event/209/) Secondo il programma di rilascio, le date più significative saranno:

- GNOME 47 Alpha 29 giugno 2024
- GNOME 47 Beta 3 agosto 2024
- Candidato al rilascio di GNOME 47 31 agosto 2024
- Versione finale di GNOME 47 18 settembre 2024

Fino ad allora, rimanete sintonizzati con la newsletter per ricevere ulteriori informazioni in merito a questa nuova release e anche al rilascio della prossima point release, che sarà GNOME 46.2.

Fonte: [9to5linux.com](https://9to5linux.com/gnome-47-desktop-environment-release-date-slated-for-september-18th-2024)

# <span id="page-5-0"></span>3 Notizie dal Mondo

#### <span id="page-5-1"></span>3.1 Microsoft fornisce un nuovo aggiornamento del suo font open source

Molto simile ai caratteri One Mono di Intel, Mono di JetBrains e Plex di IBM,  $Cascadia$  Code è un carattere a spaziatura fissa, moderno, chiaro, leggibile e, cosa più importante, open source, realizzato da Microsoft e rilasciato per la prima volta nel 2020, funge da carattere tipografico predefinito per l'app ufficiale Windows Terminal. All'inizio di questo mese ha ricevuto il suo primo aggiornamento in quasi tre anni di vita, introducendo una serie di nuove funzionalità, come l'implementazione di oltre mille nuovi glifi, incluso un eccesso di simboli informatici legacy come sestanti, ottanti, quadranti (separati), cifre segmentate, cerchi e pezzi di [caratteri di grandi dimensioni](https://github.com/microsoft/cascadia-code/issues/709) (secondo le specifiche Unicode 16.0). Gli utenti che già utilizzano questo carattere saranno comunque propensi ad aggiornare quanto prima la loro libreria, mentre chi non ha familiarità con il carattere può scaricare direttamente dalla pagina !GitHub il codice di Cascadia e testarlo sulla propria macchina. Quindi, che tu sia un artista ASCII/ANSI o appassionato di retro-computing o ancora sviluppatore e cerchi una maggiore flessibilità, allora questo font fa per te!

#### Fonte:

[omgubuntu.co.uk](https://www.omgubuntu.co.uk/2024/05/cascadia-code-font-update-large-type-pieces)

#### <span id="page-5-2"></span>3.2 Rufus risolve alcuni problemi ostici per la creazione di USB persistenti di Ubuntu 24.04

Rufus, per chi non lo conoscesse, è un popolare strumento versatile open source utilizzato per la creazione di unità USB avviabili sui sistemi Windows. E ora si presenta con un nuovo aggiornamento appena rilasciato dagli sviluppatori per patchare una serie di malfunzionamenti riscontrati dagli utenti durante la fase di creazione di USB persistenti, nonché per introdurre il [supporto](https://github.com/pbatard/rufus/commit/2a6df95cad99f9a27e8def2abc13114a410b87a4) per la realizzazione di USB persistenti con all'interno Ubuntu 24.04 LTS. Altri punti salienti di questa release sono:

- Una nuova opzione per eseguire la convalida multimediale UEFI runtime per ISO Windows e Linux;
- Risolti problemi con/la scrittura di immagini VHD/VHDX;
- Utilizzare l'opzione avanzata Rufus MBR spostata nel pannello "modalità cheat";
- Patch per le vulnerabilità della sicurezza
- GRUB interno aggiornato alla v2.12
- UEFI: NTFS aggiornato e in più viene utilizzao il driver ntfs-3g;
- Aumentata la dimensione del buffer durante la copia di file ISO;
- Migliora la creazione/gestione delle partizioni.

Quindi, se anche tu stai cercando un potente strumento per creare USB avviabili su Windows, con opzioni avanzate, allora vale la pena dare un'occhiata a Rufus o almeno prenderne nota mentalmente per possibili esigenze/consigli futuri.

```
Fonte:
omgubuntu.co.uk
```
#### <span id="page-6-0"></span>3.3 Steam si aggiorna e introduce interessanti novità all'interno di Linux

L'azienda americana Valve ha rilasciato un nuovo aggiornamento stabile del suo client Steam per tutte le piattaforme supportate, tra cui Linux, macOS e Windows, per offrire alcune nuove interessanti funzionalità e risolvere numerose correzioni di bug. Andiamo con ordine, perché per i giocatori che usufruiscono delle distribuzioni Linux il nuovo aggiornamento modifica il fattore di scala predefinito dal 200% al 150% sui monitor 4K e migliora i ritardi di avvio durante l'esecuzione in ambienti Flatpak. Risolve inoltre alcune cause di arresti anomali segnalati dalla comunità insieme a una serie di bug fastidiosi, come quello in cui la scheda Negozio non riusciva a visualizzare alcun contenuto dopo aver ingrandito la finestra del client o ancora in cui il client Steam tenterà di eseguire la versione Windows di un titolo di gioco senza utilizzare la compatibilità Steam su Linux. Però, come già accennato in precedenza, in questa versione sono stati risolti numerosi bug, quindi assicurati di aggiornare la tua installazione il prima possibile, per ottenere un'esperienza di gioco più stabile e affidabile. Per aggiornare, basterà andare sul menu Steam, fare clic sulla voce "Verifica aggiornamenti client Steam" e cliccare sul pulsante "Download" sul lato destro della notifica. Per maggior supporto e dettagli riguardanti l'aggiornamento, dai un'occhiata alle [note di rilascio.](https://steamcommunity.com/games/593110/announcements/detail/4182231197207095613)

Fonte: [9to5linux.com](https://9to5linux.com/steam-client-update-adds-150-scale-factor-by-default-for-4k-monitors-on-linux#google_vignette)

#### <span id="page-7-0"></span>3.4 Scopri lo strumento Raspberry Pi Connect

Solitamente, chi utilizza Raspberry spesso si trova a dover configurare un server SSH (Secure Shell) per accedervi da remoto o ancora utilizza un'applicazione server/client VNC (Virtual Network Computing) per accedere al proprio desktop da remoto. Tuttavia, queste soluzioni di connessione remota potrebbero presentare alcune limitazioni o non essere adatte a tutti gli utenti. Bene, d'ora in avanti scordatevi tutto ciò, perché la Raspberry Foundation ha rilasciato un nuovo strumento, che permette di accedere in modo semplice e sicuro al proprio Raspberry Pi da qualsiasi parte del mondo, utilizzando solo un browser. Per chi non lo conoscesse ancora, stiamo parlando di Raspberry Pi Connect, ovvero un modo semplice, pronto all'uso e facile da usare per accedere al proprio Raspberry Pi tramite un browser. Tutto ciò che si deve fare è installare lo strumento sul Raspberry, utilizzando una finestra di terminale e digitando il comando:sudo apt update  $&&$  sudo apt full-upgrade  $&&$  sudo apt install rpi-connect e creare successivamente un account sul sito [Raspberry Pi Connect.](https://www.raspberrypi.com/software/connect/) Una volta riavviato il sistema operativo, si potrà notare una nuova icona sul lato destro della barra dei menu. Fare clic per accedere all'account appena creato. Qualora ci si imbatta in un problema di malfunzionamento con il pulsante accedi, è possibile generare un collegamento per connettere il Raspberry con il proprio ID direttamente dal terminale, utilizzando il comando:rpi-connect signin. Questo aprirà immediatamente il browser, in modo da poter accedere all'account.

Lato sicurezza, lo strumento utilizza il [protocollo WebRTC](https://it.wikipedia.org/wiki/WebRTC) per stabilire una connessione peer-to-peer sicura tra il browser e il dispositivo Raspberry. Al momento, il servizio remoto utilizza un singolo server di inoltro (TURN) situato nel Regno Unito, il che potrebbe comportare un'elevata latenza durante la fase di utilizzo e funzionamento. Inoltre, poiché è ancora in fase di beta testing, Raspberry Pi Connect funziona solo se si utilizza il sistema operativo Raspberry Pi Bookworm, che utilizza il server grafico Wayland ed è limitato ai modelli Pi 4, 5 e 400.

#### Fonte:

[9to5linux.com](https://9to5linux.com/meet-raspberry-pi-connect-a-new-tool-to-access-your-raspberry-pi-remotely)

### <span id="page-7-1"></span>4 Aggiornamenti e statistiche

#### <span id="page-7-2"></span>4.1 Aggiornamenti di sicurezza

Gli annunci di sicurezza sono consultabili nell'apposita [sezione del forum.](http://forum.ubuntu-it.org/viewforum.php?f=64)

#### <span id="page-7-3"></span>4.2 Bug riportati

- Aperti: 144428, -191 rispetto alla scorsa settimana.
- Critici: 316, +1 rispetto alla scorsa settimana.
- Nuovi: 72864,  $+7$  rispetto alla scorsa settimana.

È possibile aiutare a migliorare Ubuntu, riportando problemi o malfunzionamenti. Se si desidera collaborare ulteriormente, la [Bug Squad](https://wiki.ubuntu.com/BugSquad) ha sempre bisogno di una mano.

## <span id="page-8-0"></span>5 Commenti e informazioni

La tua newsletter preferita è scritta grazie al contributo libero e volontario della [comunità ubuntu-it.](http://wiki.ubuntu-it.org/GruppoPromozione/SocialMedia/Crediti) In questo numero hanno partecipato alla redazione degli articoli:

• [Daniele De Michele](https://wiki.ubuntu-it.org/dd3my)

Ha inoltre collaborato all'edizione:

- [Stefano Dall'Agata](https://wiki.ubuntu-it.org/essedia1960)
- [Massimiliano Arione](https://wiki.ubuntu-it.org/garakkio)

Ha realizzato il pdf:

• [Daniele De Michele](https://wiki.ubuntu-it.org/dd3my)

## <span id="page-8-1"></span>6 Scrivi per la newsletter

La Newsletter Ubuntu-it ha lo scopo di tenere aggiornati tutti gli utenti Ubuntu e, più in generale, le persone appassionate del mondo open-source. Viene resa disponibile gratuitamente con cadenza settimanale ogni Lunedì, ed è aperta al contributo di tutti gli utenti che vogliono partecipare con un proprio articolo. L'autore dell'articolo troverà tutte le raccomandazioni e istruzioni dettagliate all'interno della pagina [Linee Guida,](https://wiki.ubuntu-it.org/GruppoPromozione/SocialMedia/Newsletter/LineeGuida) dove inoltre sono messi a disposizione per tutti gli utenti una serie di indirizzi web che offrono notizie riguardanti le principali novità su Ubuntu e sulla comunità internazionale, tutte le informazioni sulle attività della comunità italiana, le notizie sul software libero dall'Italia e dal mondo. Per chiunque fosse interessato a collaborare con la newsletter Ubuntu-it a titolo di redattore o grafico, può scrivere alla [mailing list](http://liste.ubuntu-it.org/cgi-bin/mailman/listinfo/facciamo-promozione) del [gruppo promozione](http://wiki.ubuntu-it.org/GruppoPromozione) oppure sul canale IRC:  $\#$ [ubuntu-it-promo.](https://chat.ubuntu-it.org/#ubuntu-it-promo) Fornire il tuo contributo a questa iniziativa come membro, e non solo come semplice utente, è un presupposto fondamentale per aiutare la diffusione di Ubuntu anche nel nostro paese. Per rimanere in contatto con noi, puoi seguirci su:

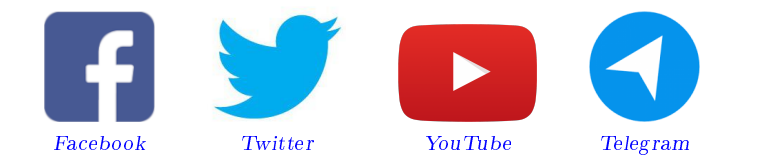

"Noi siamo ciò che siamo per merito di ciò che siamo tutti"

Questa newsletter è stata prodotta dal Gruppo Social Media usando esclusivamente software libero.